### B300\_設置工事申告額(マンション等簡易申請) 1/8

- ◆工事申告は書類名称:B300設置工事申告額(マンション等簡易申請)の作成ボタンより申告できます。
- ◆作成ボタンを押すためには以下の2書類が登録済となっている必要があります。 [1700:会社別見積書一覧]、[3000:充電設備情報]

#### 実際の画面

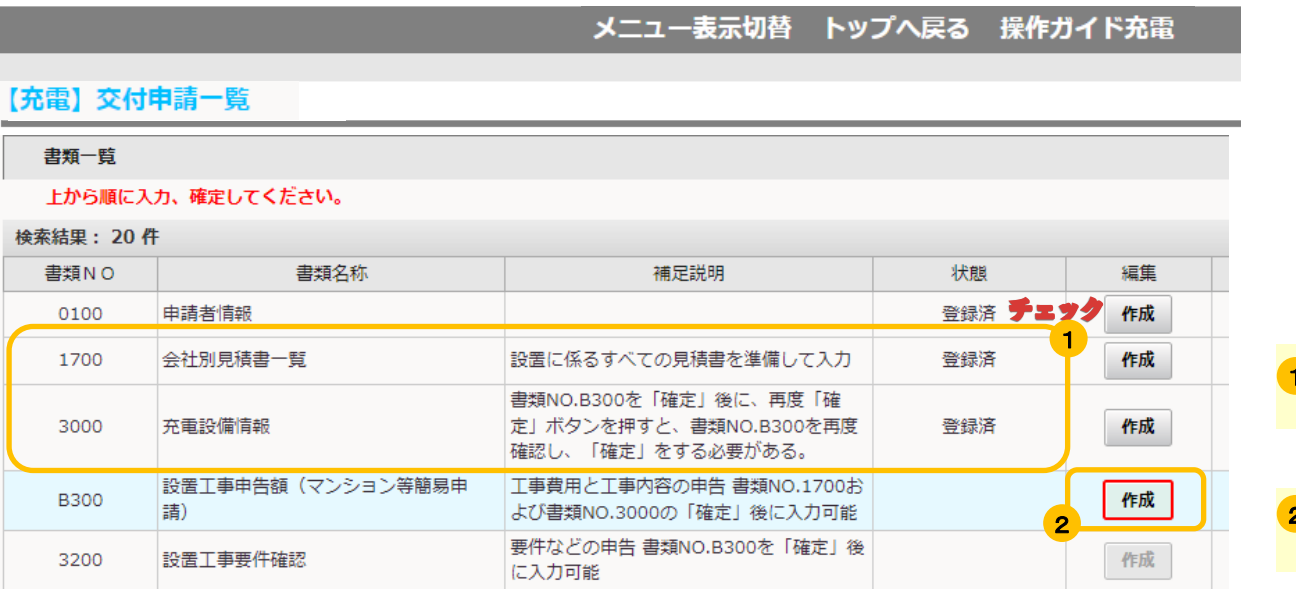

1<sup>"登録済"となっている事を確認してください。</sup>

2 作成ボタンを押して工事申告を行ってください。

#### ◆作成ボタンを押すと工事申告画面が表示されます。

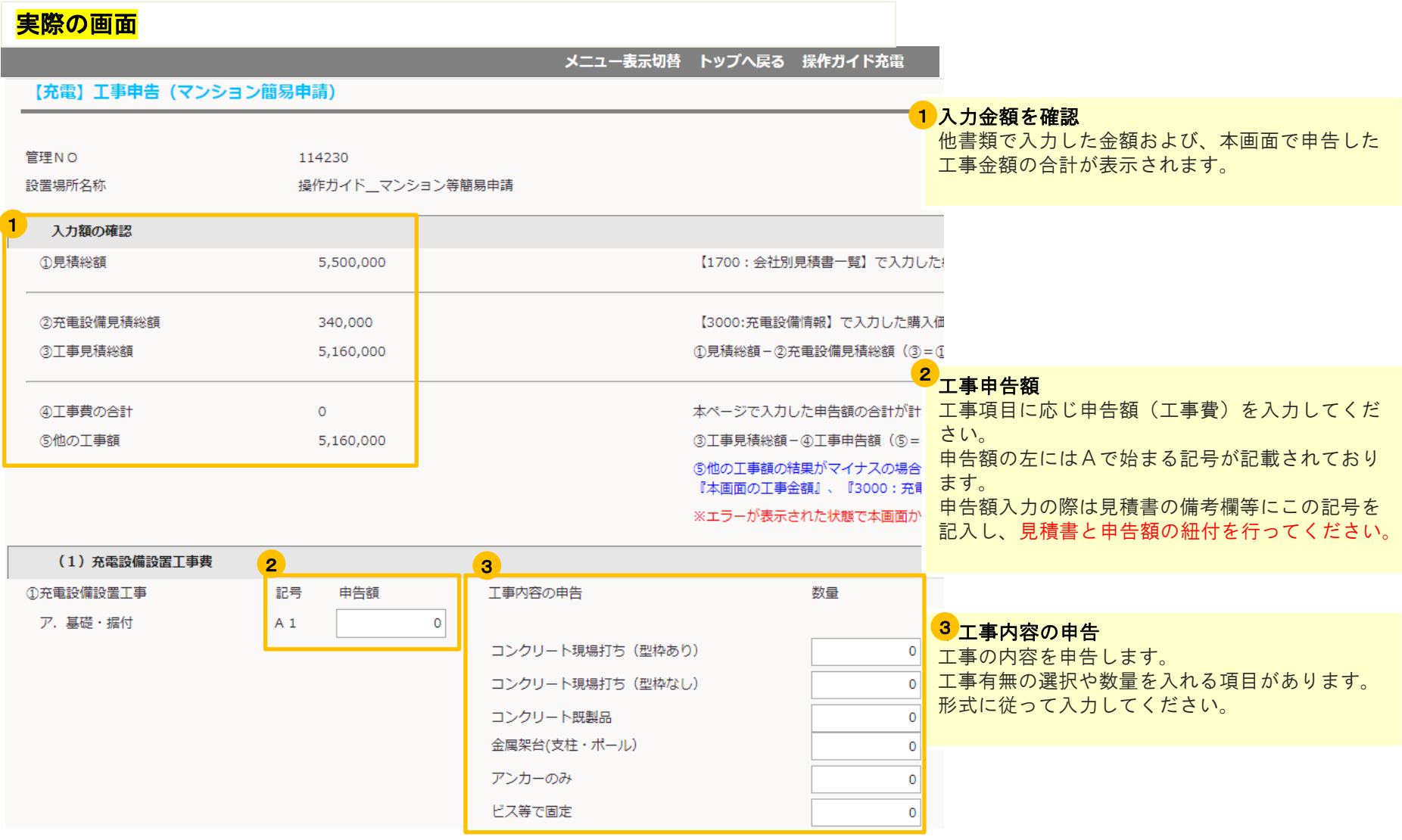

## ア.基礎・据付の入力

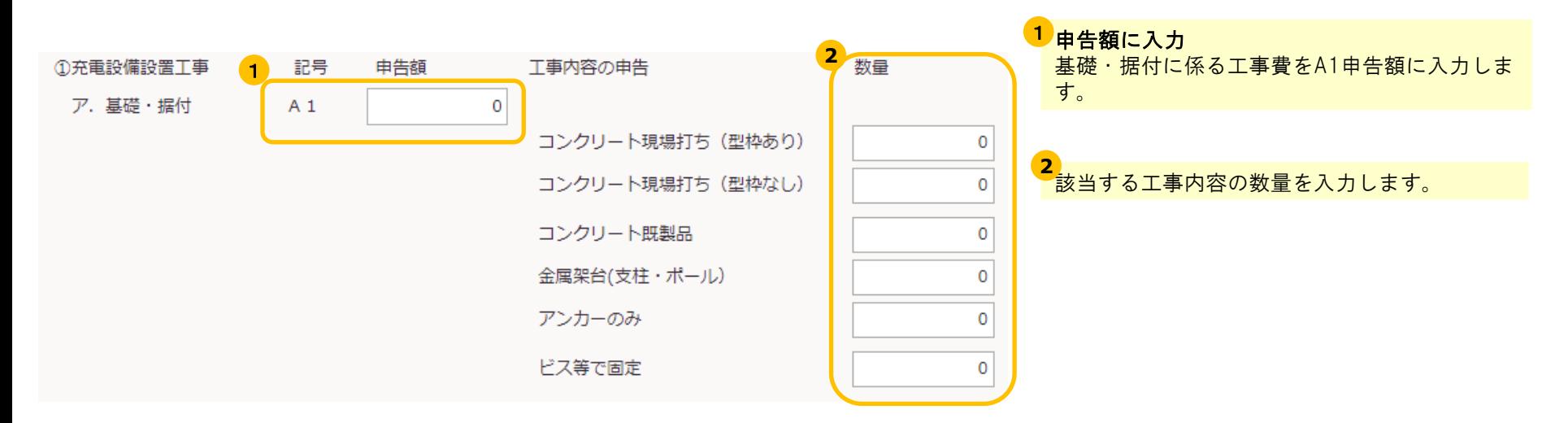

### 「基礎工事」の工事内容について

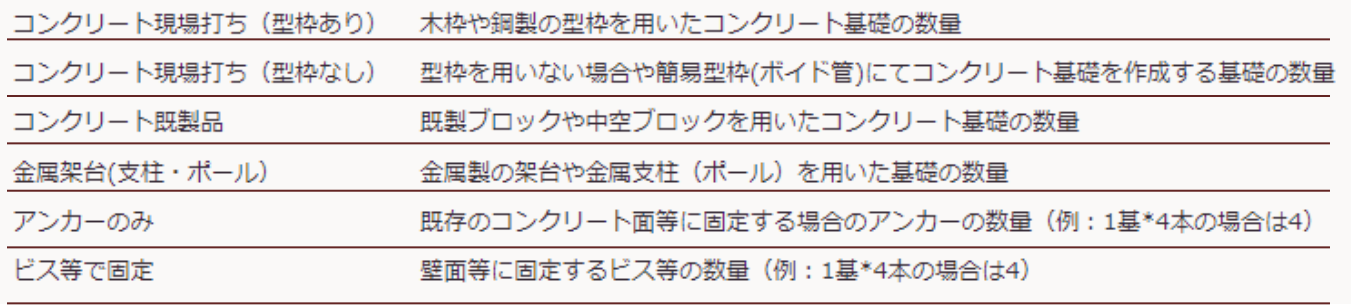

# ②電気配線工事費の申告、④特別措置に基づく受電工事費の入力

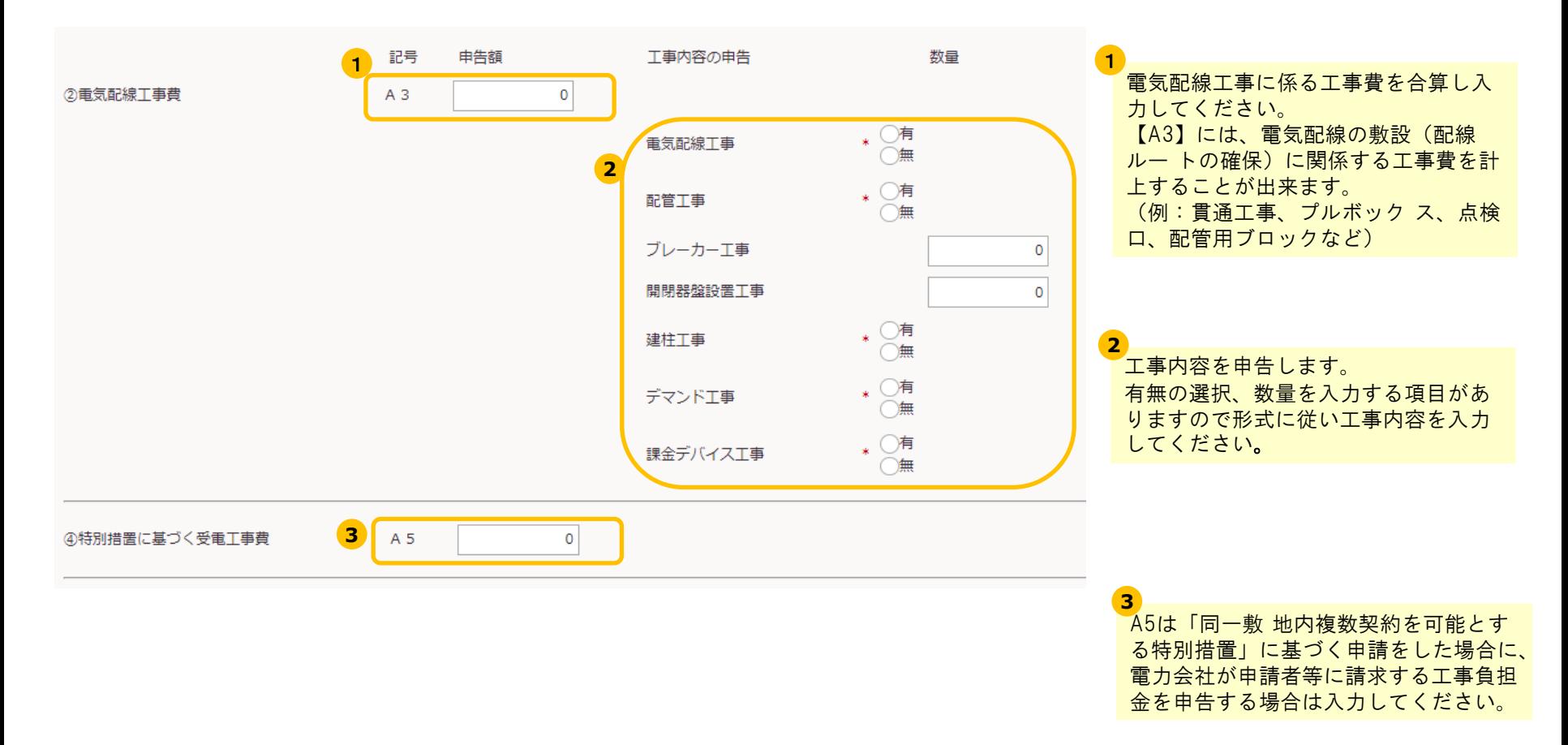

# (4)その他設置に係る費用

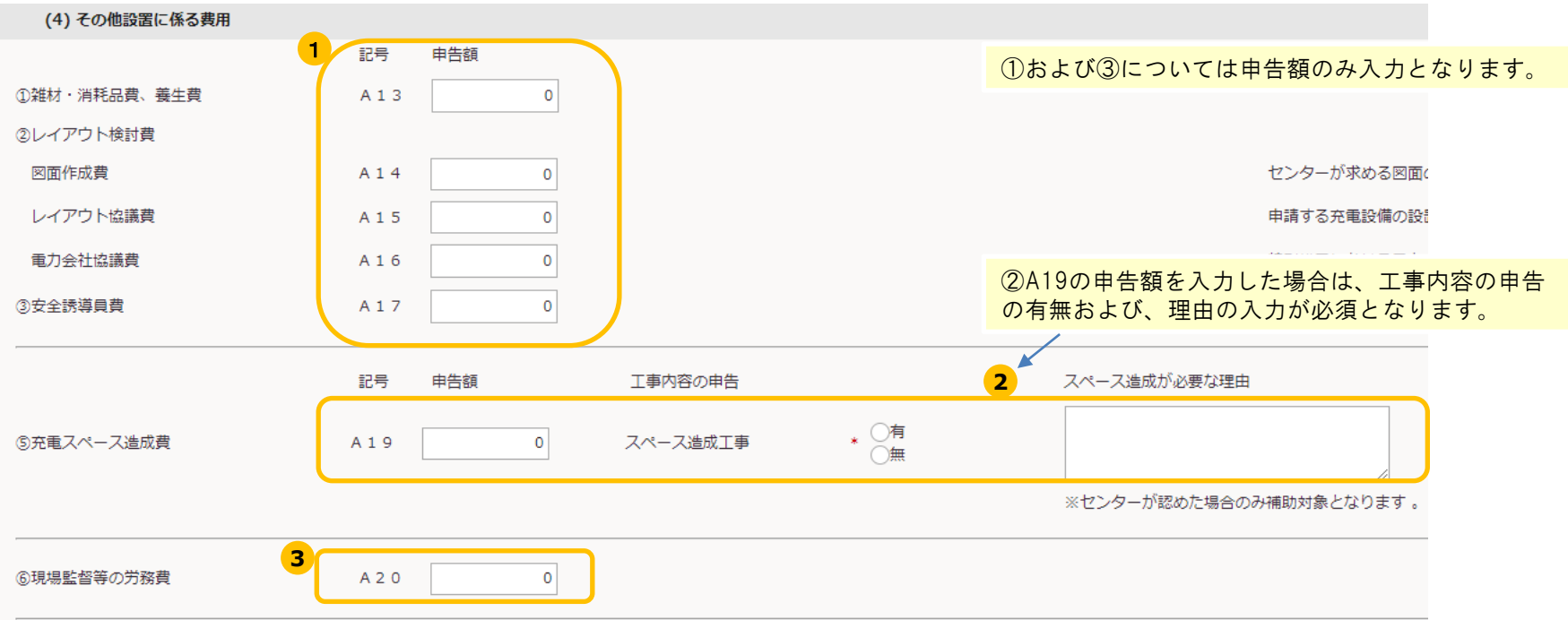

# 特別措置の利用確認

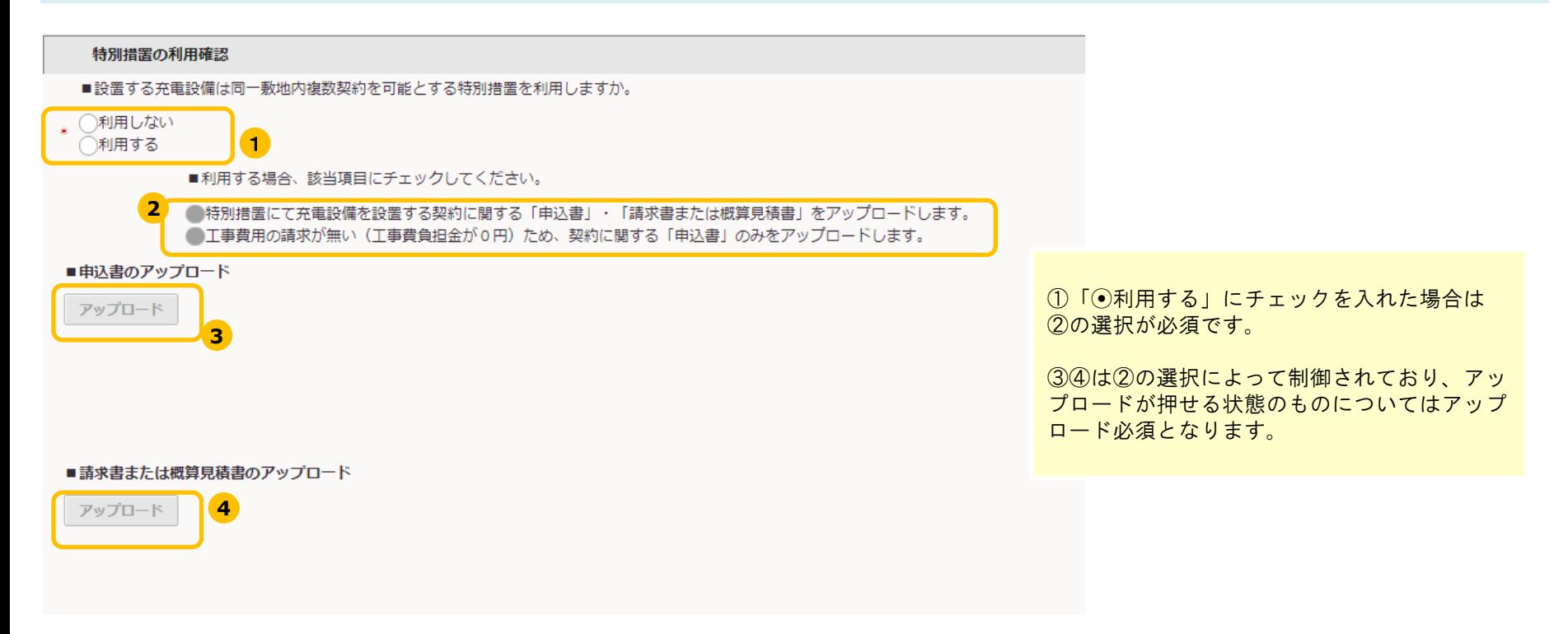

# アップロード書類

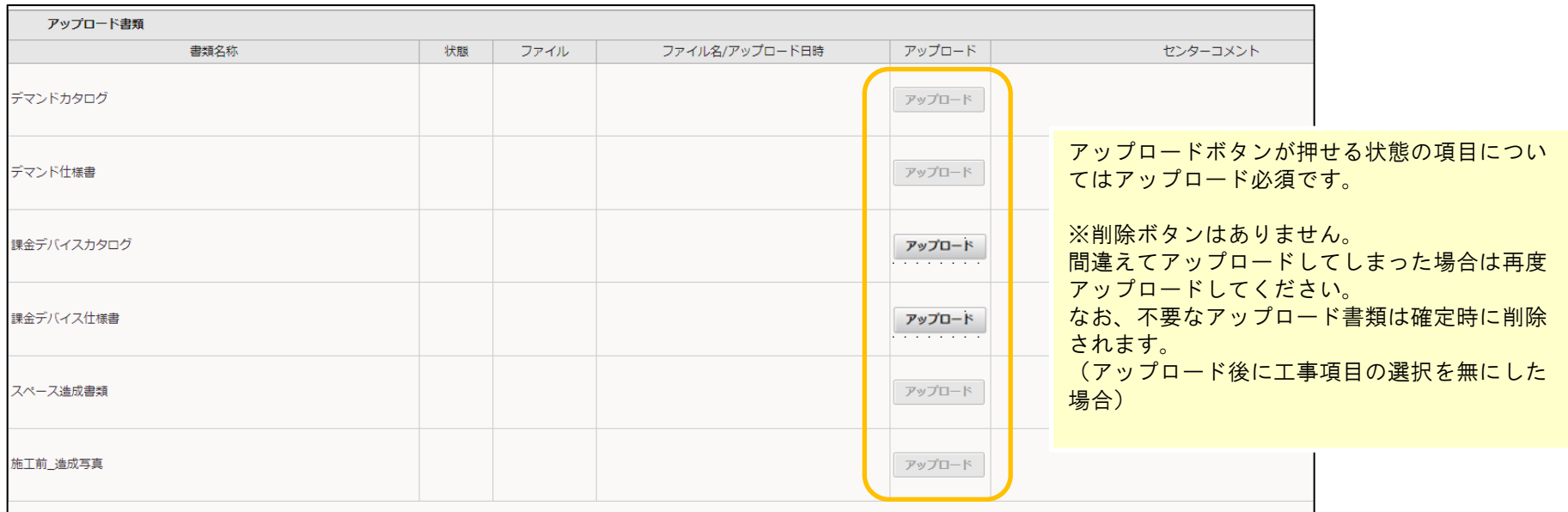

### 例)課金デバイス工事を有にした場合

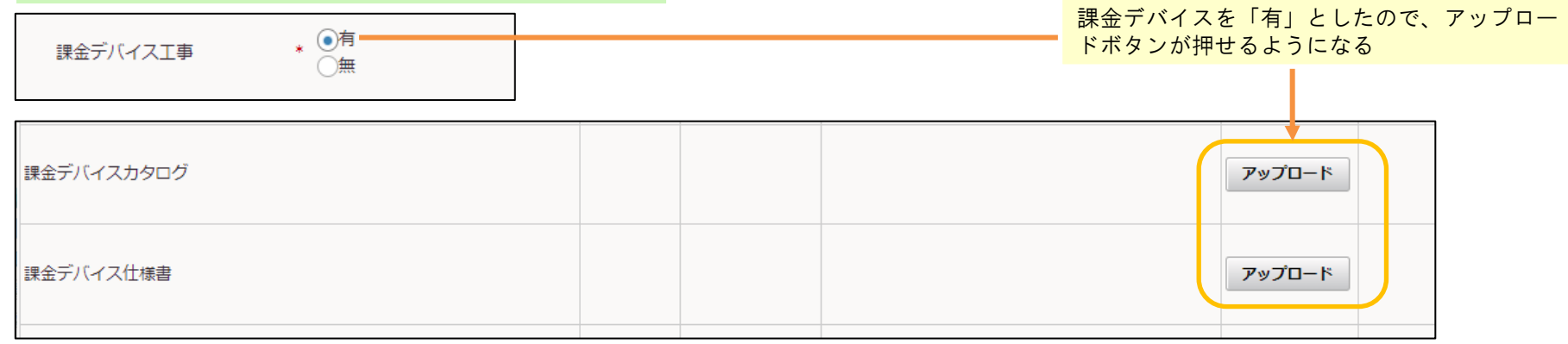

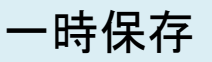

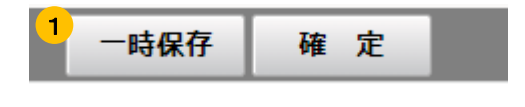

#### 一時保存ボタン 1

2 確定ボタン

てください。

と表示されます。

作業の一時中断などに使用してください。 一時保存ボタン押下時は特にエラーチェックはありません。 ※確定ボタンを押す前は一時保存を!!

確定ボタンを押した時はエラーのチェックが行われます。 エラーメッセージが表示されましたら、内容に従い修正し

なお、この時に不要なアップロード書類は削除されます。

確定成功時は画面が「交付申請一覧」に遷移し、B300の状 態が「登録済」となります。また、上部に確定しました。

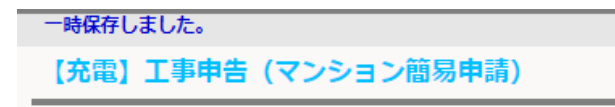

### 確定

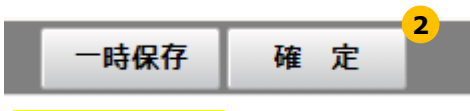

#### エラーメッセージ例

複数件メッセージが存在します。 ▼ 詳細 電気配線工事の有無は必須です。 配管工事の有無は必須です。 建柱工事の有無は必須です。 デマンド工事の有無は必須です。 スペース造成工事の有無は必須です。 特別措置の利用有無は必須です。

#### 確定成功例

確定しました。

**B300** 

【充電】

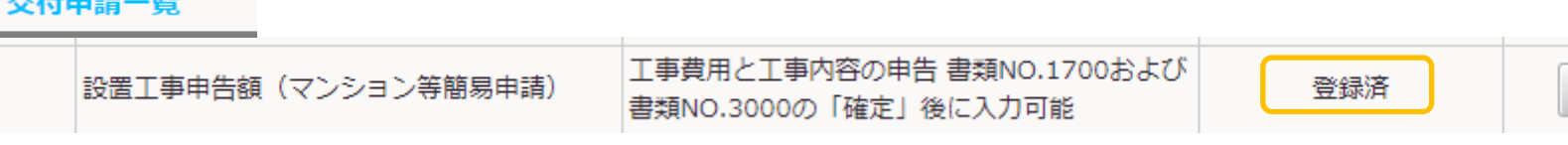

作成